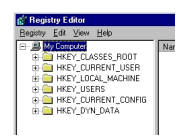

Talvolta può essere necessario per ragioni di sicurezza bloccare l'accesso al **file di registro** di Windows XP, onde impedire che altri utenti accedano e modifichinono ciò che non possono o non devono.

Operazione apparentemente complicata, ma come in molti casi più difficile da descrivere che eseguire.

Disabilitare l'accesso al file di registro

*Start ->Esegui->regedit.exe*

.

Una volta entrati nel registro cerchiamo la chiave

*HKEY\_CURRENT\_USERSoftware MicrosoftWindowsCurrentVersionPoliciesSystem*

Nella finestra di destra creiamo un nuovo valore DWORD che chiamiamo **DisableRegistryTool s** poi clickiamo su di esso e gli associamo il valore **1**

D'ora in poi nessuno potrà accedere al file finchè non provvediamo alla riattivazione.

Abilitare l'accesso al file di registro

Per far ciò dobbiamo aprire il *Blocco note* di Windows e scrivere quanto segue in un'unica riga:

*[HKEY\_CURRENT\_USERSoftwareMicrosoftWindowsCurrentVersionPoliciesSystem] "DisableRegistryTools"=dword:00000000*

Ora salviamo il file con qualsiasi nome, purchè abbia estensione *.reg* L'operazione di abilitazione avverrà non appena avremo clickato 2 volte sul file appena creato.

Per chi volesse automatizzare le operazioni suggeriamo di creare un file simile anche per il blocco. Basta usare la stessa procedura appena descritta (quella per lo sblocco, per intenderci) e sostituire il valore **1** in luogo di 000000 alla stringa da copiare nel file .reg

Attenzione quando si maneggia il file di registro. E' sempre bene creare un backup del file prima di ogni prova. In questi casi gli errori si pagano cari!